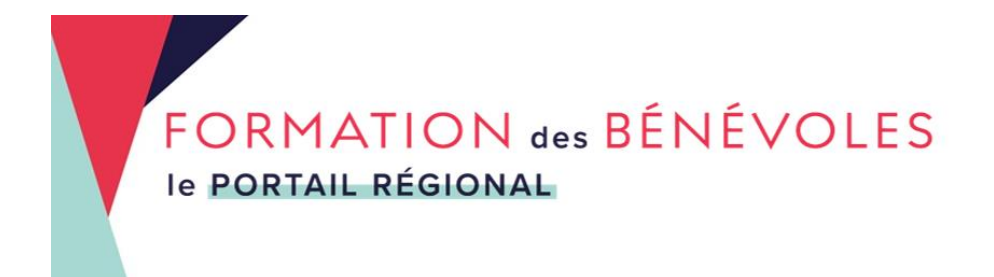

## **Comment gérer son mot de passe ?**

## **1. Modifier son mot de passe**

Une fois connecté sur votre compte, vous pouvez modifier votre mot de passe à tout moment en cliquant sur « modifier mon mot de passe ».

## **2. Oubli du mot de passe**

Vous avez oublié votre mot de passe ? Sur la page https://formations-benevoleshautsdefrance.org/compte/, renseignez votre adresse mail et cliquez sur « j'ai oublié mon mot de passe !». Un nouveau mot de passe vous sera envoyé automatiquement :

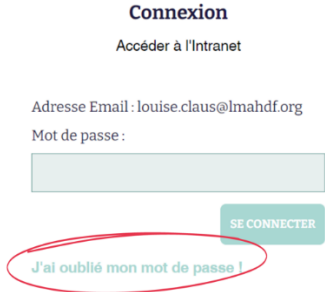